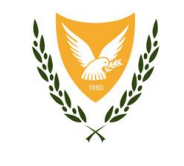

#### **ΥΠΟΥΡΓΕΙΟ ΟΙΚΟΝΟΜΙΚΩΝ**

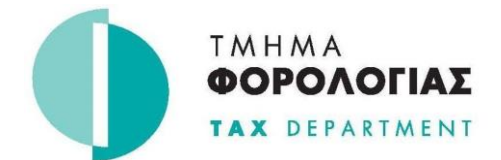

# **ΚΕΝΤΡΙΚΑ ΓΡΑΦΕΙΑ**

**1471 ΛΕΥΚΩΣΙΑ**

### **Πληρωμές Φορολογικών Οφειλών**

Οι πληρωμές φορολογικών οφειλών πραγματοποιούνται μόνο ηλεκτρονικά μέσω της **ΦΟΡΟΛΟΓΙΚΗΣ ΠΥΛΗΣ.**

Για την πραγματοποίηση πληρωμών ακολουθείστε τα πιο κάτω βήματα:

- 1. Μεταβείτε στην Φορολογική Πύλη [https://taxportal.mof.gov.cy](https://taxportal.mof.gov.cy/)
- 2. Επιλέξτε **Σύνδεση** ή **Σύνδεση στη Διαδικτυακή Πύλη**

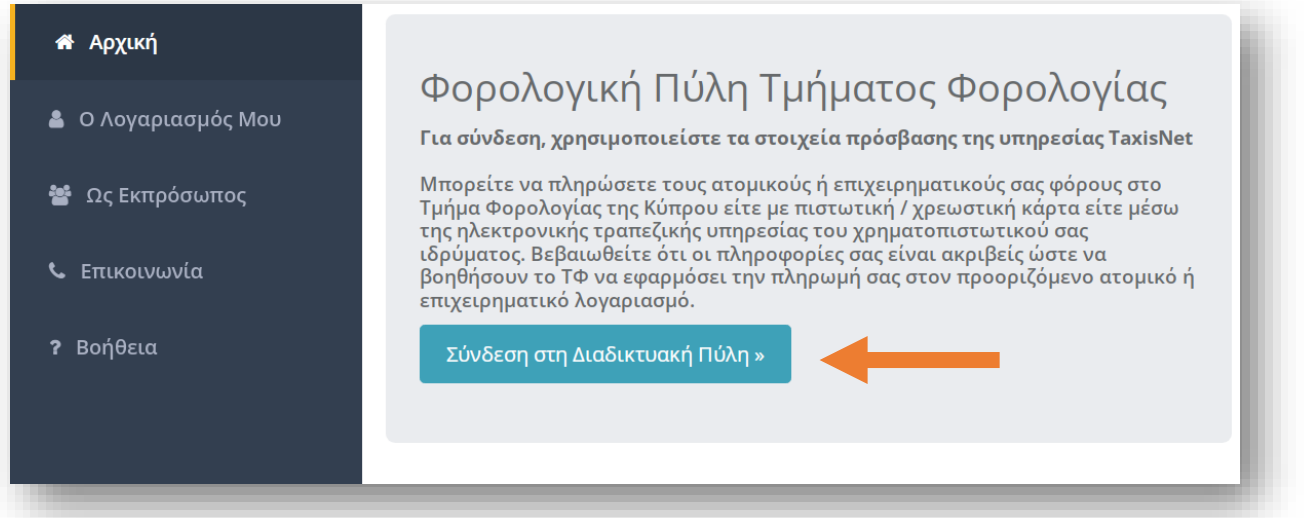

3. Καταχωρείστε τους ίδιους κώδικες πρόσβασης που χρησιμοποιείτε για την είσοδο σας στο σύστημα TAXISnet, αντιγράψετε τον κωδικό ασφαλείας που παρουσιάζεται στην οθόνη σας και επιλέξτε **Σύνδεση**

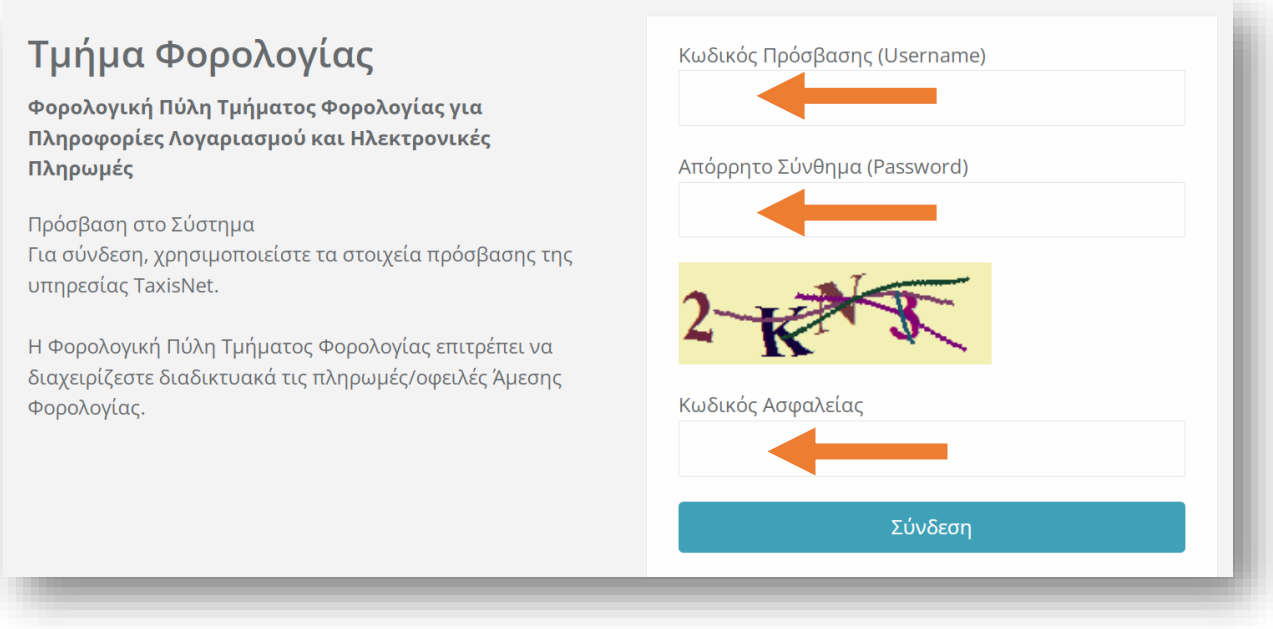

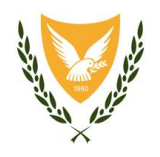

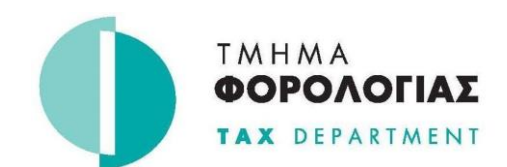

### **ΚΕΝΤΡΙΚΑ ΓΡΑΦΕΙΑ**

# **ΥΠΟΥΡΓΕΙΟ ΟΙΚΟΝΟΜΙΚΩΝ**

# **1471 ΛΕΥΚΩΣΙΑ**

- 4. Επιλέξτε «**Κατάσταση Οφειλών»** για να δείτε τις φορολογικές οφειλές σας, οι οποίες προκύπτουν μετά από :
- (α) επιβεβαιωμένη φορολογία από το Τμήμα Φορολογίας ή
- (β) μετά την υποβολή των Φορολογικών σας Δηλώσεων μέσω TAXISnet ή

(γ) μετά από δικής σας καταχώρηση αυτοφορολογίας, παρακράτησης, ή προσωρινής φορολογίας στη Φορολογική Πύλη.

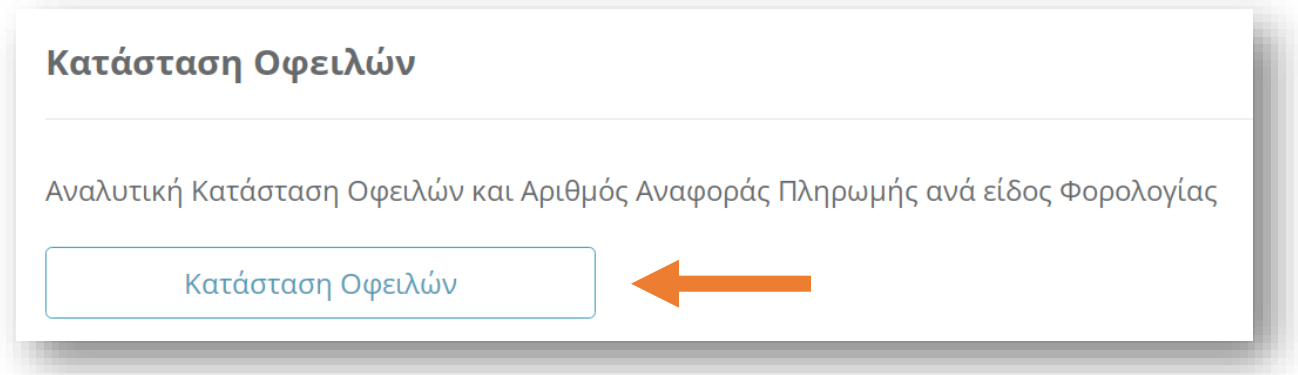

5. Πατήστε στο είδος φόρου που σας ενδιαφέρει για να δείτε την αναλυτική κατάσταση οφειλών

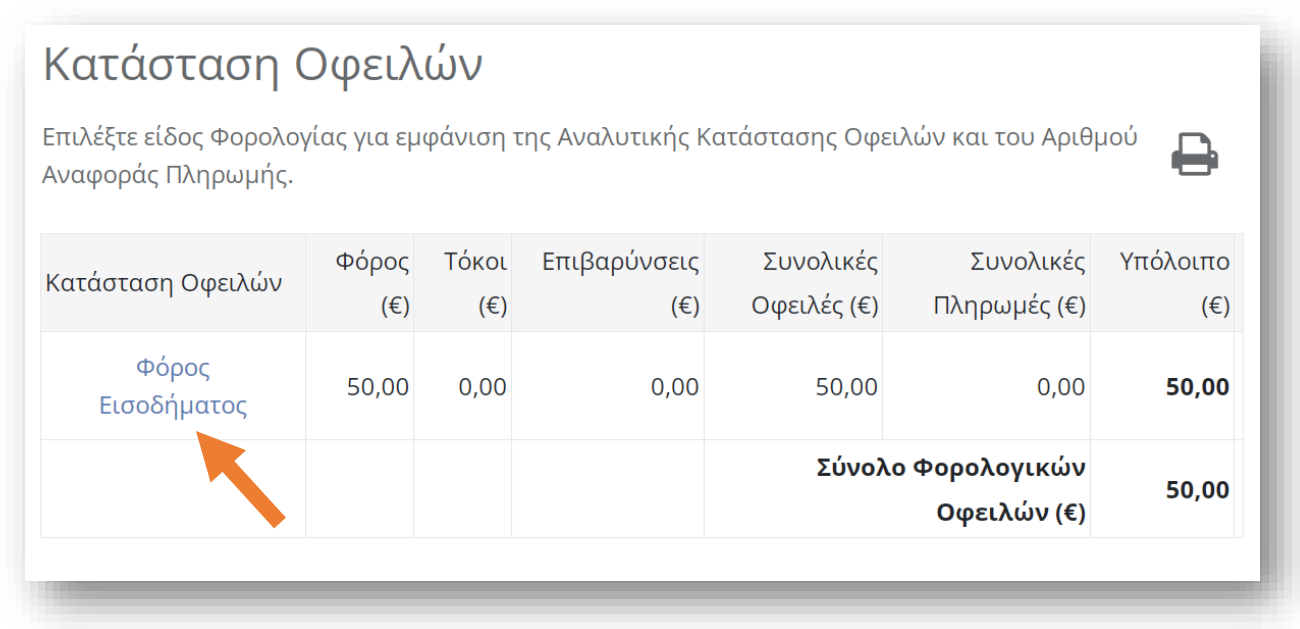

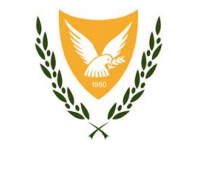

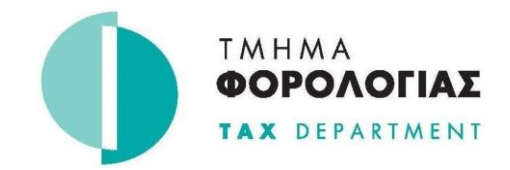

#### **ΥΠΟΥΡΓΕΙΟ ΟΙΚΟΝΟΜΙΚΩΝ**

**ΚΕΝΤΡΙΚΑ ΓΡΑΦΕΙΑ**

#### **1471 ΛΕΥΚΩΣΙΑ**

6. Επιλέξτε τον τρόπο πληρωμής (διαδικτυακά, χρεωστική/πιστωτική κάρτα) ενεργοποιώντας το εικονίδιο δίπλα από τον αριθμό αναφοράς πληρωμής.

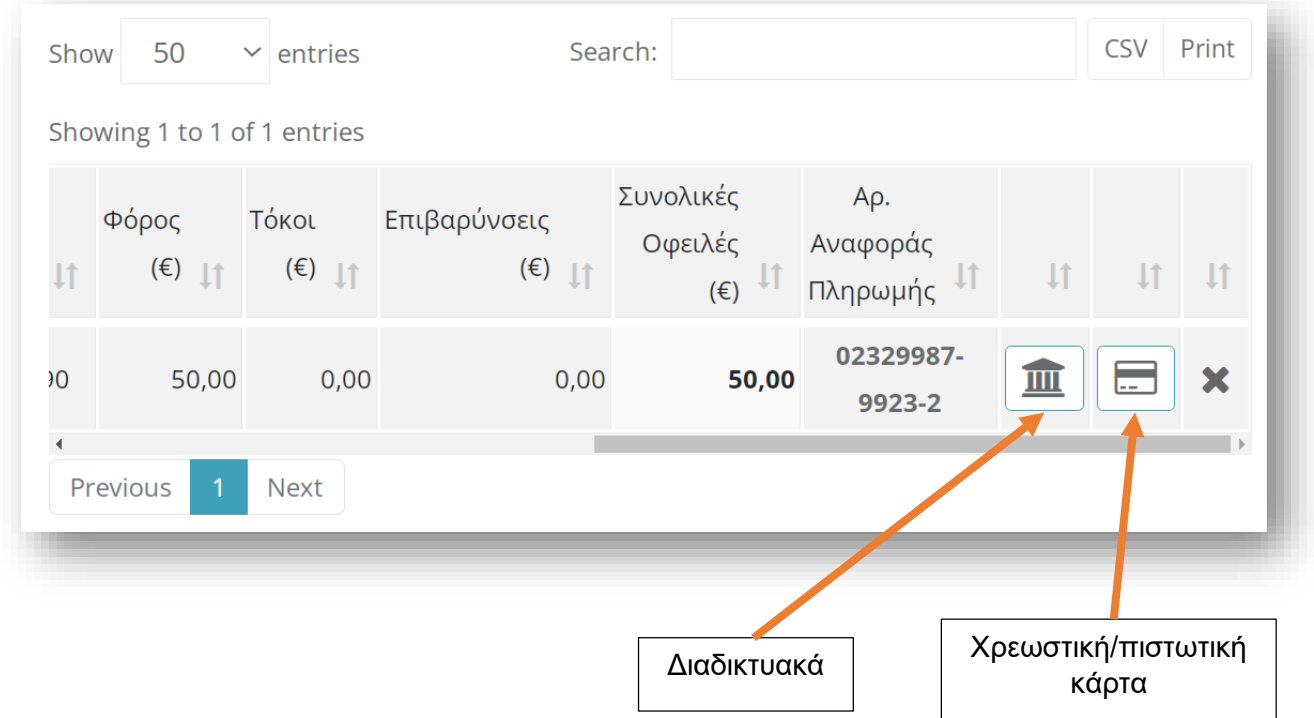

7. Για πληρωμές μέσω internet banking, μεταβείτε στον τραπεζικό σας λογαριασμό και πραγματοποιείστε πληρωμές με βάση τον Αριθμό Αναφοράς Πληρωμής.

Οι πιο κάτω σύνδεσμοι υποστηρίζουν την πληρωμή φορολογικών οφειλών μέσω των βημάτων «Μεταφορές και Πληρωμές» ("Transfer and Payments") «Τμήμα Φορολογίας» ("Tax Department").

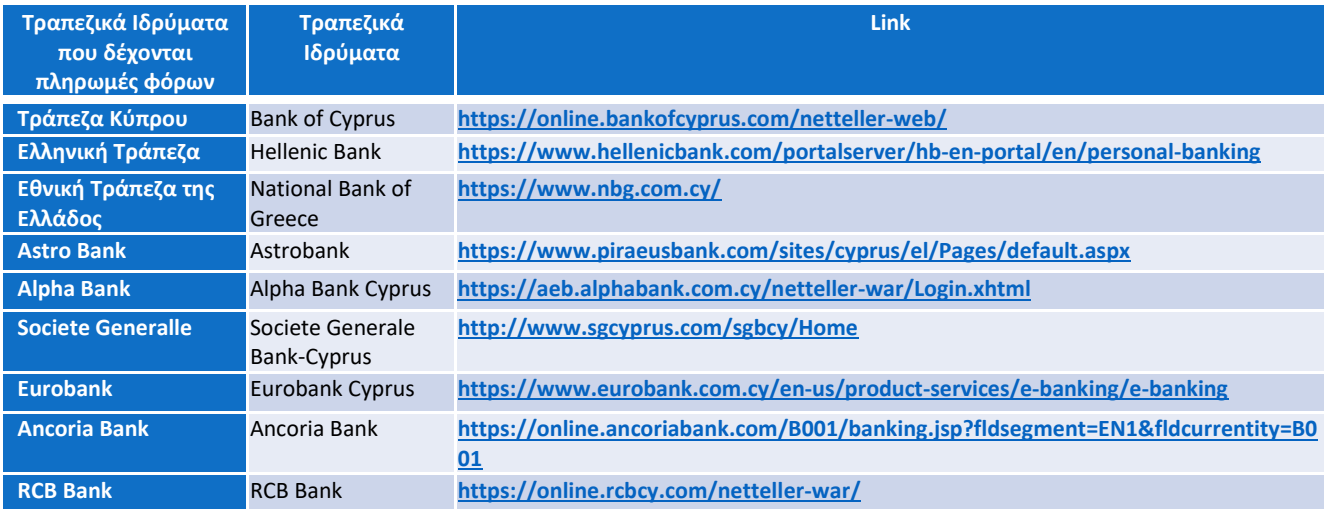

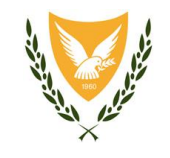

#### **ΥΠΟΥΡΓΕΙΟ ΟΙΚΟΝΟΜΙΚΩΝ**

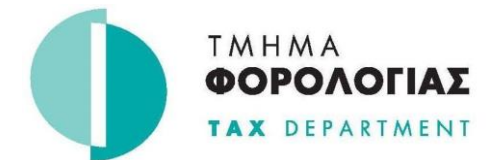

**ΚΕΝΤΡΙΚΑ ΓΡΑΦΕΙΑ**

**1471 ΛΕΥΚΩΣΙΑ**

# **ΠΡΟΣΟΧΗ:**

- α) Ο τρόπος καταχώρησης του Αριθμού Αναφοράς Πληρωμής εξαρτάται από το Τραπεζικό Ίδρυμα, σε κάποιες ιστοσελίδες γίνονται αποδεκτές οι παύλες (-) και σε κάποιες όχι.
- β) Σε περίπτωση που πραγματοποιείτε σταδιακές πληρωμές (με δόσεις) τότε θα πρέπει να χρησιμοποιείται ο ίδιος αριθμός αναφοράς πληρωμής μέχρι και την εξόφληση του οφειλόμενου ποσού.
- γ) Πληρωμές με χρεωστική/πιστωτική κάρτα, εμφανίζονται αμέσως στη Φορολογική Πύλη.
- δ) Διαδικτυακές πληρωμές εμφανίζονται στη Φορολογική Πύλη μετά την πάροδο 3 εργάσιμων ημερών.
- ε) Μπορείτε να δείτε τις πληρωμές σας στη Φορολογική Πύλη επιλέγοντας **Κατάσταση Πληρωμών.**